Microsoft Word for Beginner

## **Getting Started**

- Open word. You may choose a blank document, or browse a template that's right for you. Blank or unformatted documents are best to use at this stage of instruction.
- The blue column on the left shows your most recent saved files. You may select one of these to resume work on a saved document.

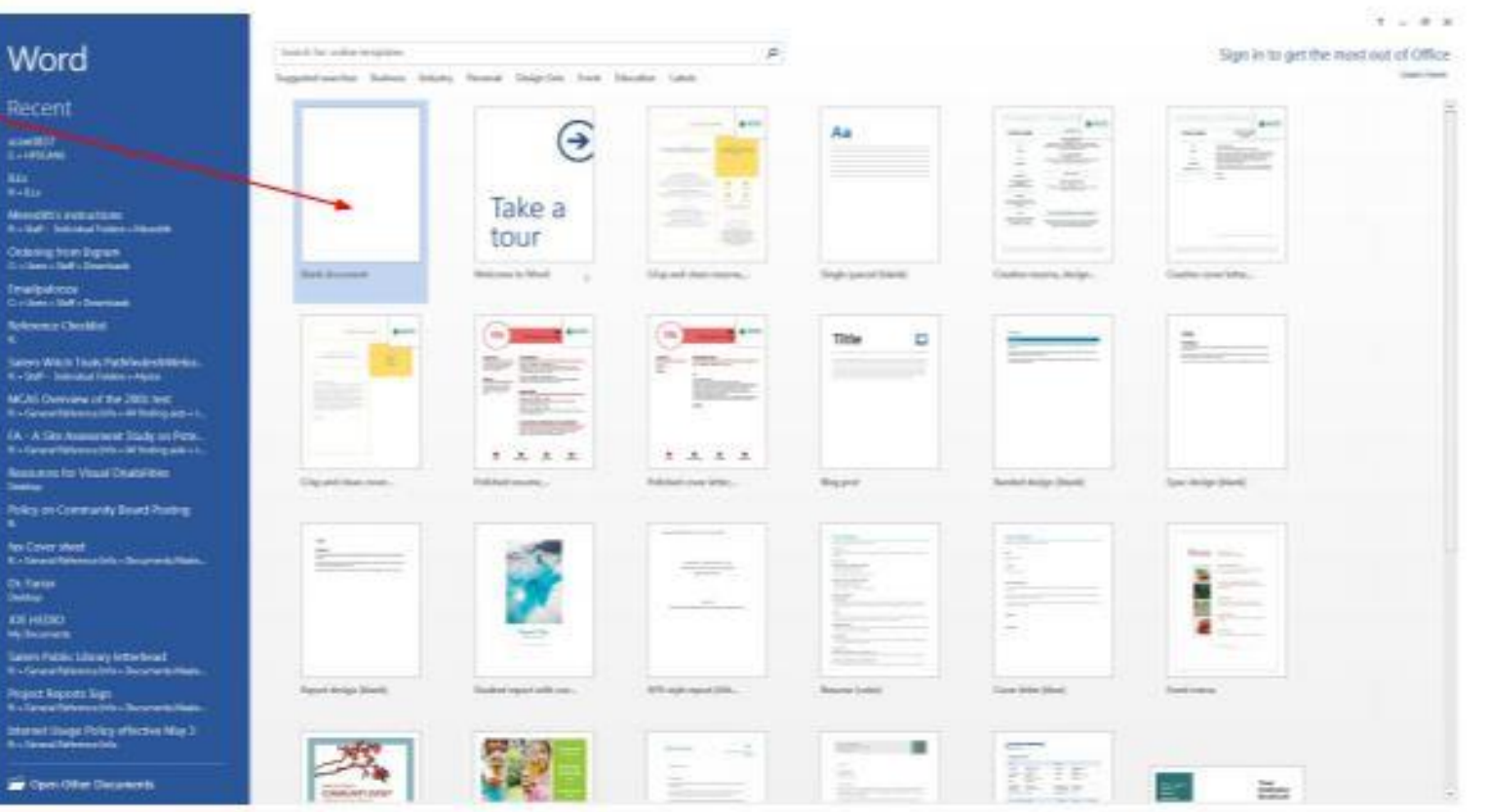

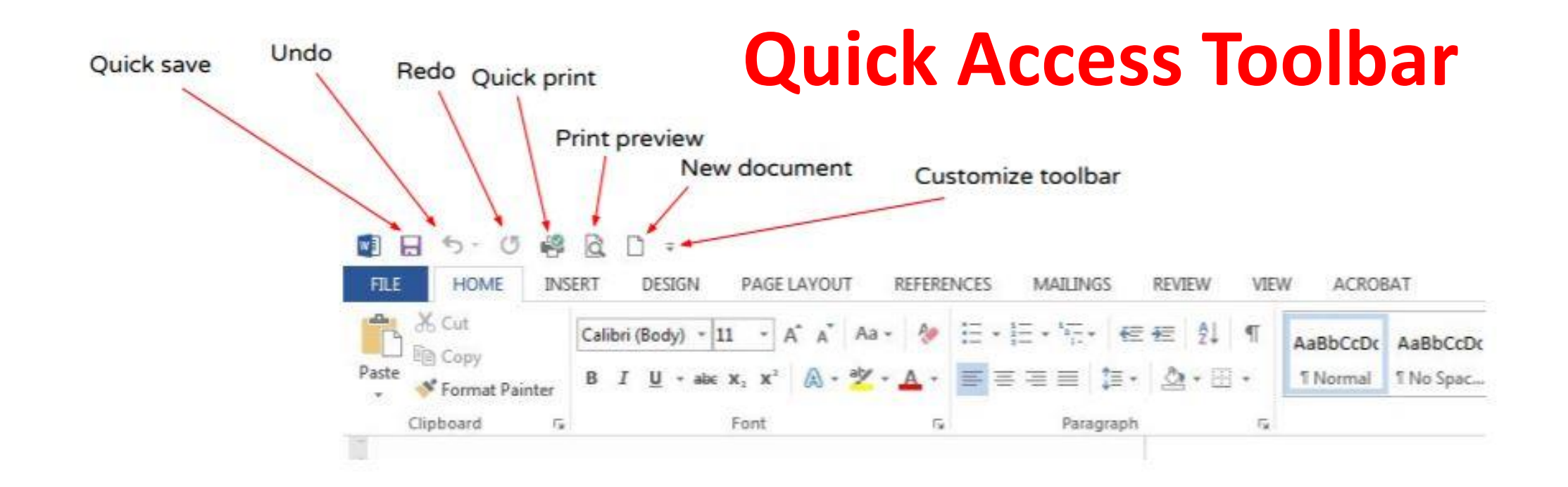

You may add frequently used tools to your quick access bar by right clicking the tool button and selecting "add to Quick Access toolbar"

# Font name Font size **Automated** Clear all

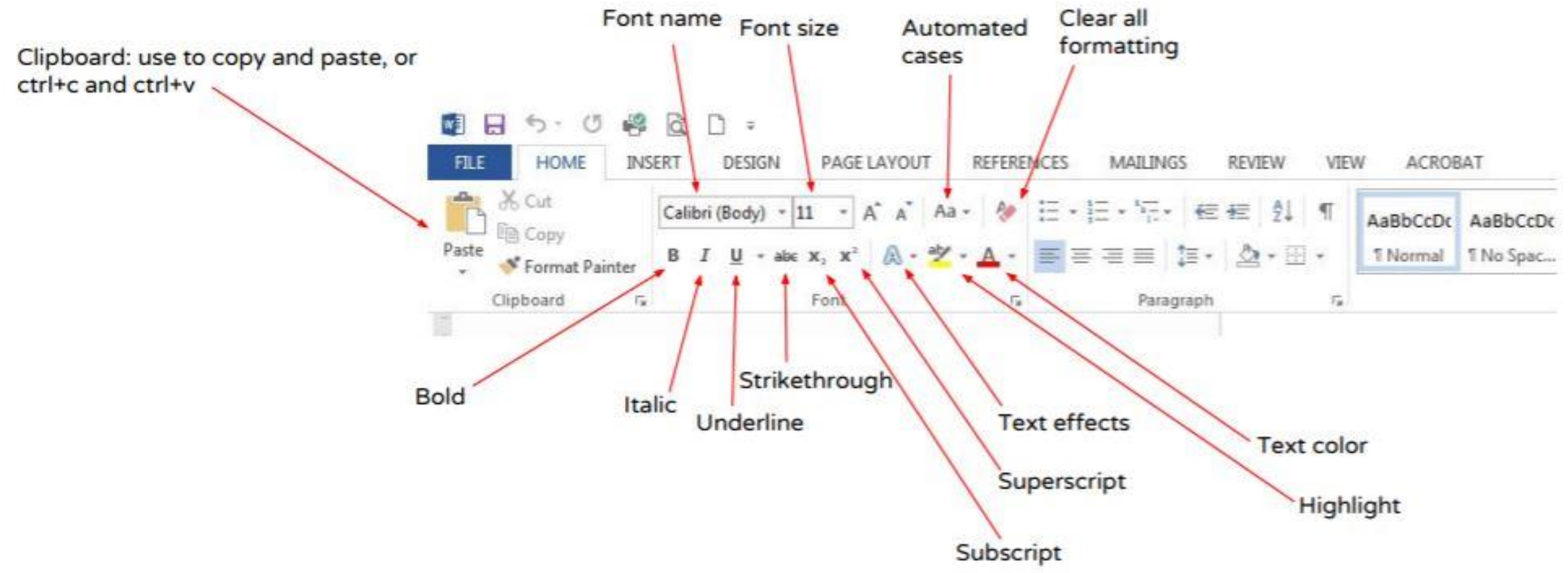

## **Format Paragraph**

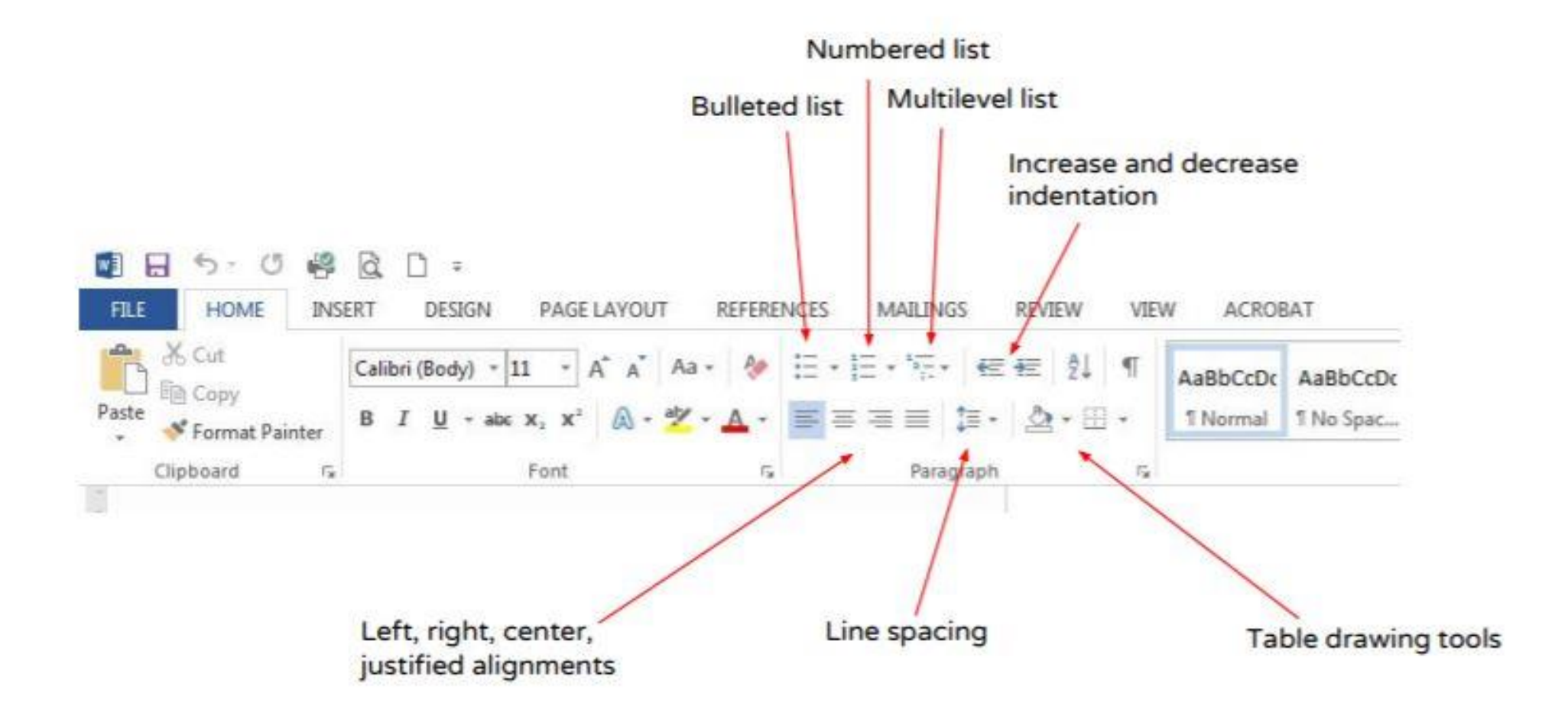

#### Insert/add media

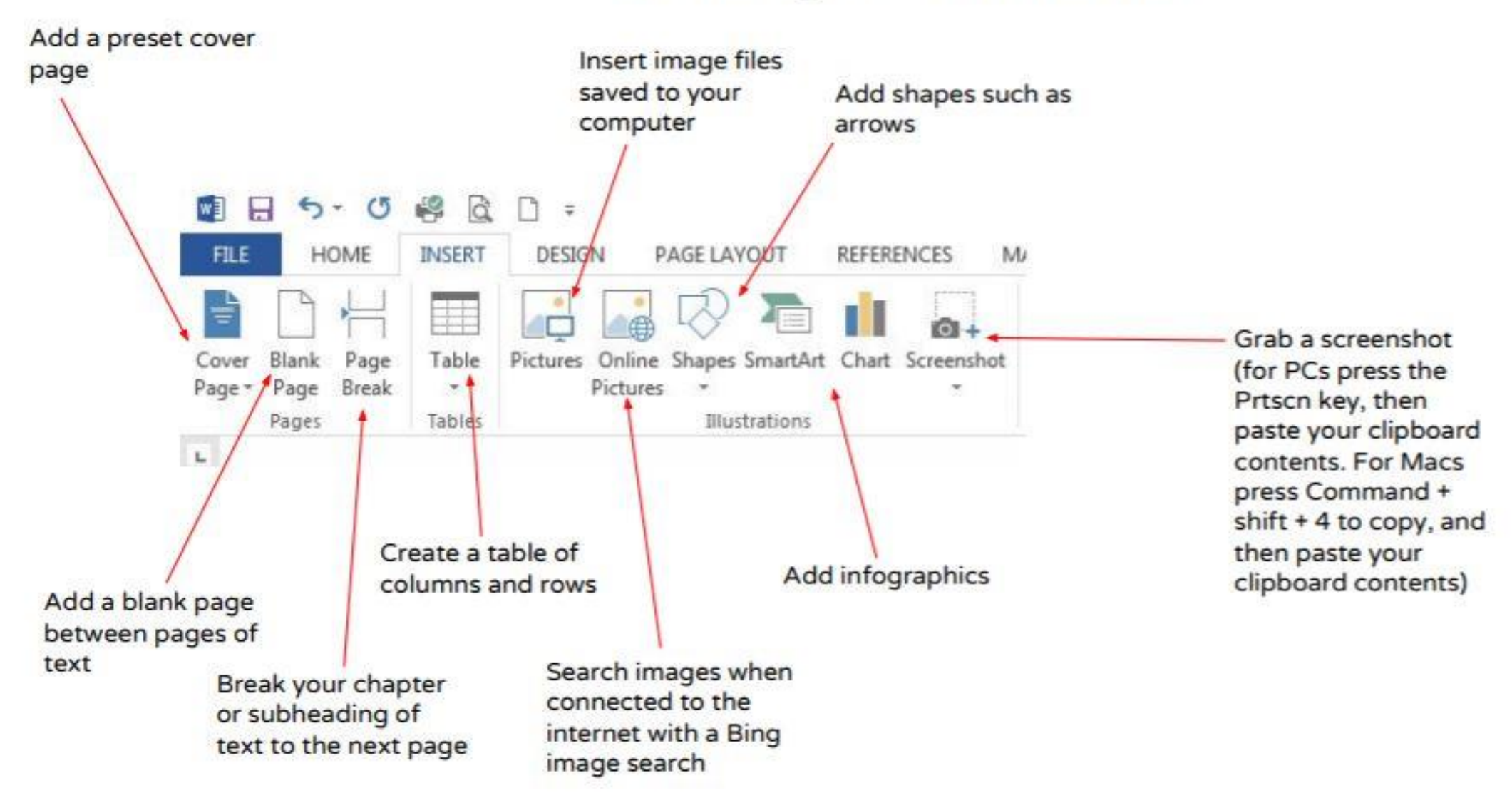

#### Insert/add media

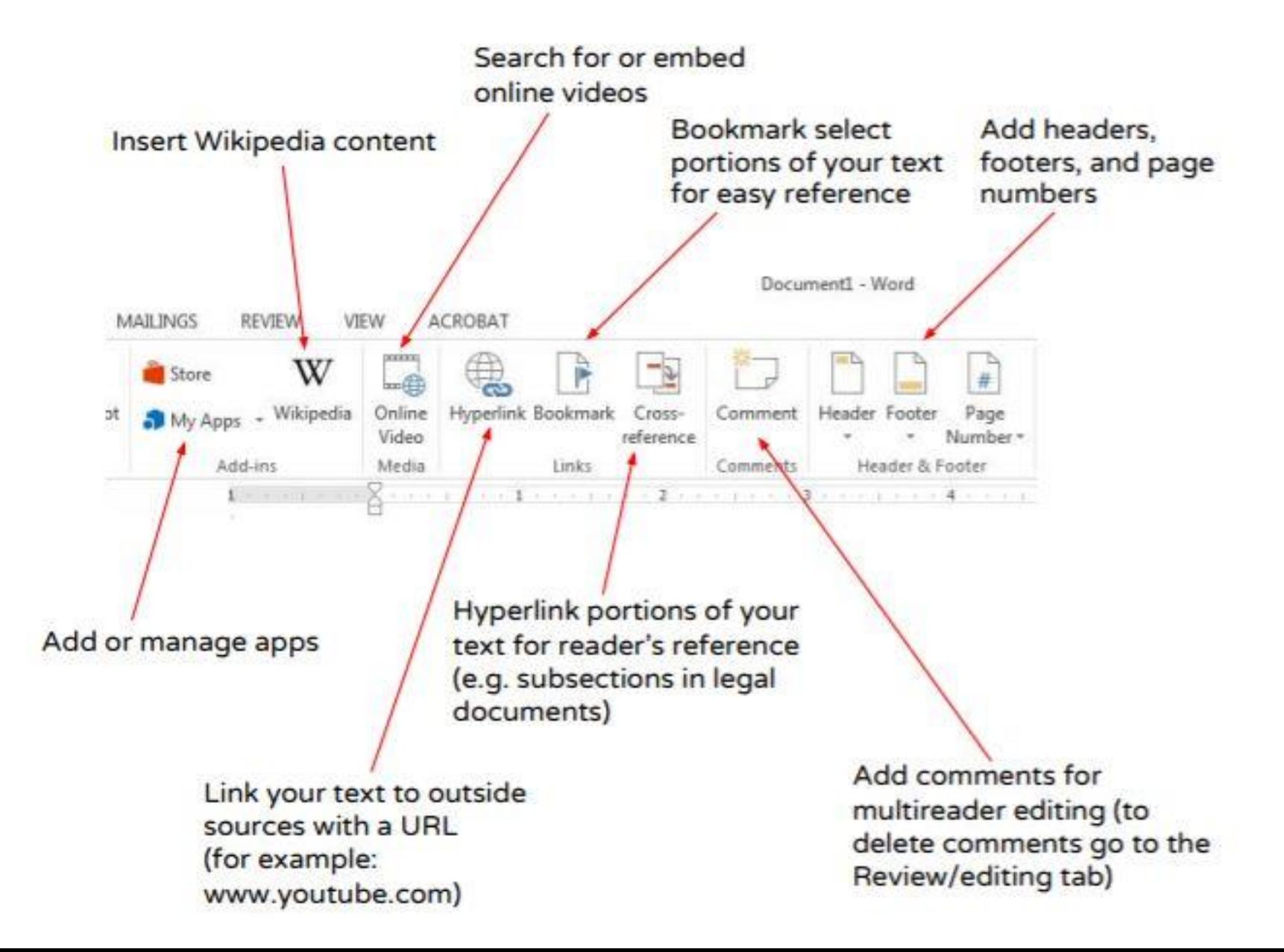

### **Page Layout Options**

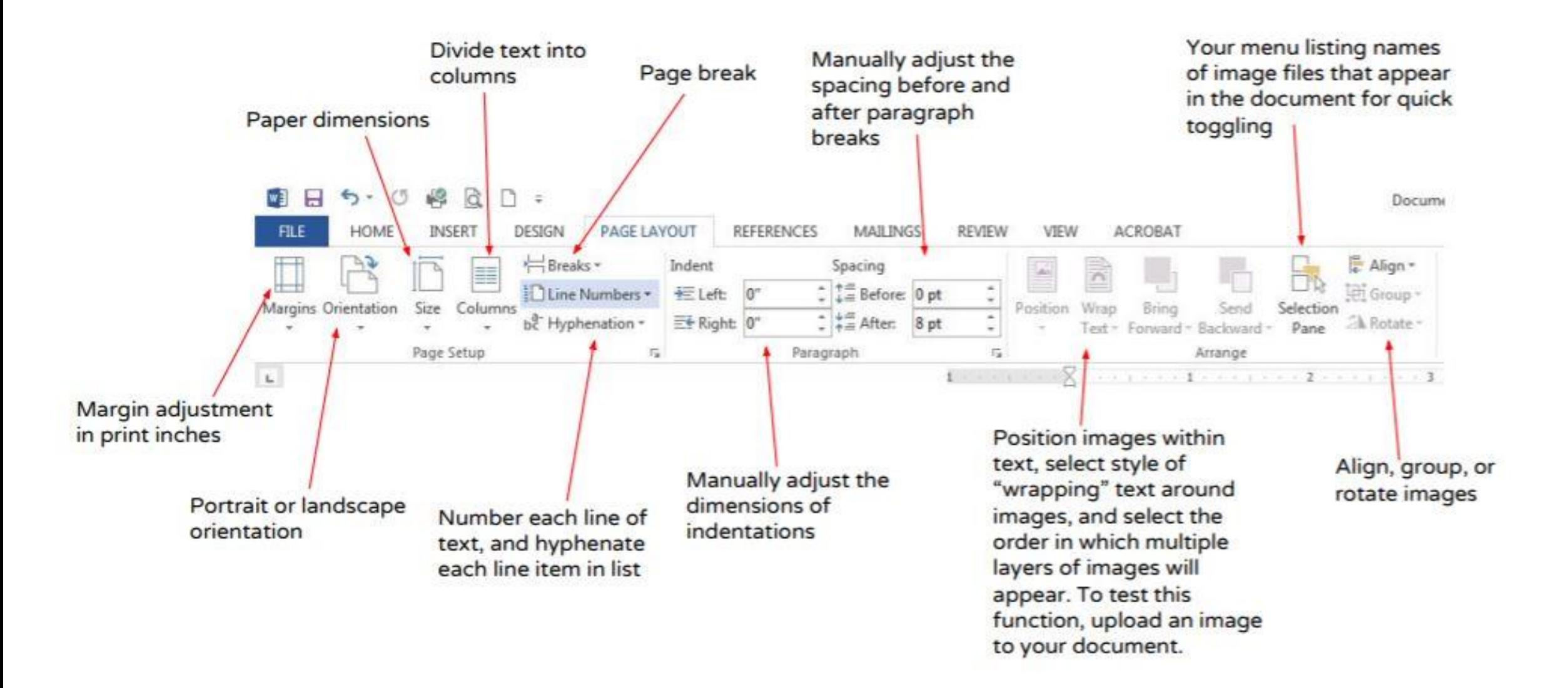